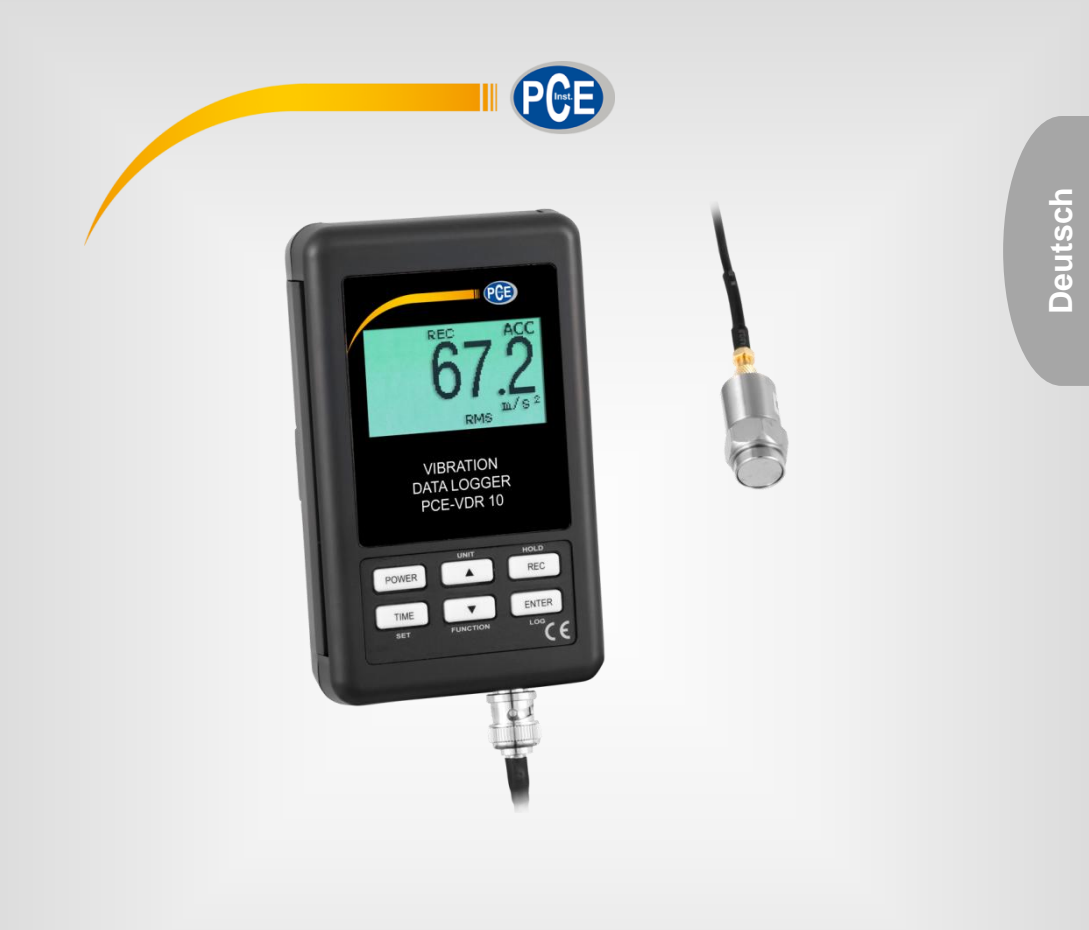

# Bedienungsanleitung

# PCE-VDR 10 Schwingungsmessgerät

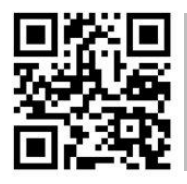

**User manuals in various languages (English, français, italiano, español, português, nederlands, türk, polski, русский,** 中文**) can be downloaded here: www.pce-instruments.com**

> Letzte Änderung: 7. Juni 2017 v1.0

> > © PCE Instruments

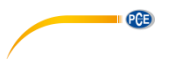

# Inhaltsverzeichnis

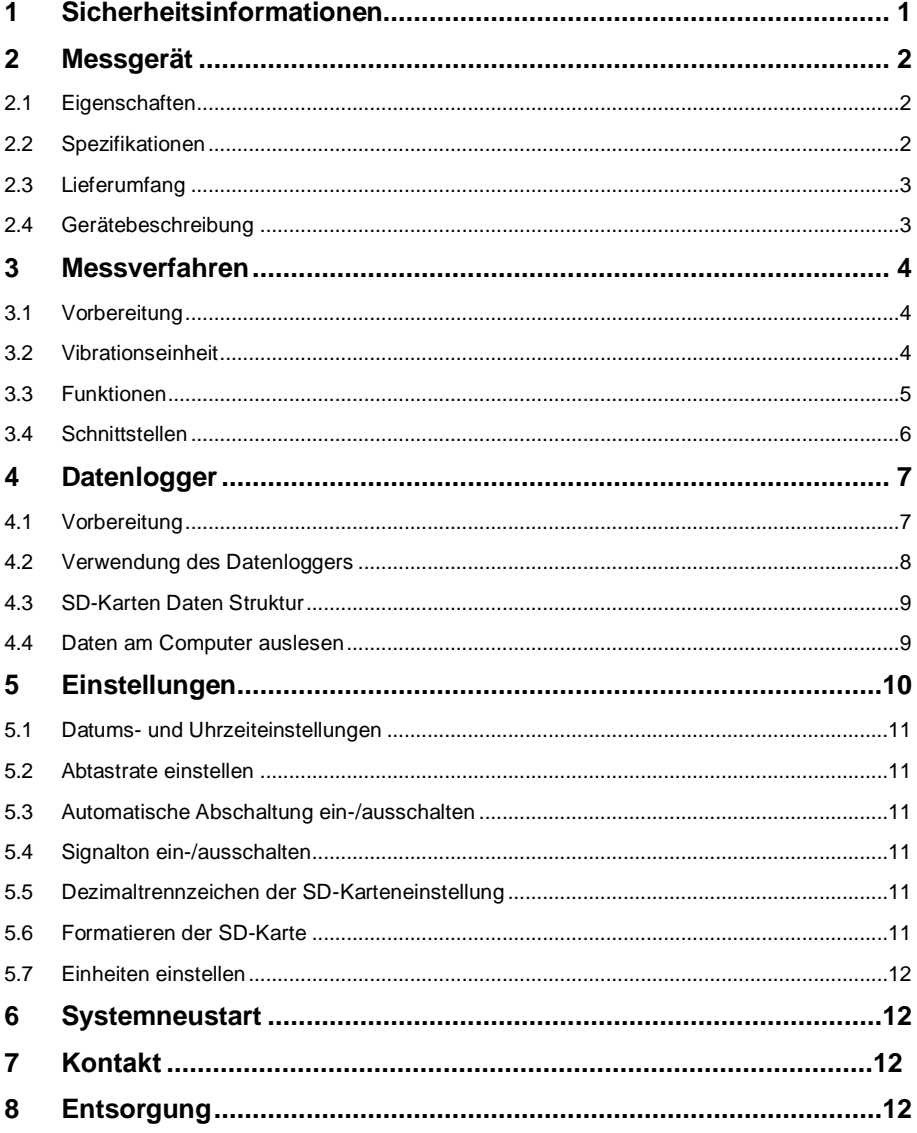

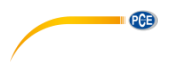

# <span id="page-2-0"></span>**1 Sicherheitsinformationen**

Bitte lesen Sie dieses Benutzer-Handbuch sorgfältig und vollständig, bevor Sie das Gerät zum ersten Mal in Betrieb nehmen. Die Benutzung des Gerätes darf nur durch sorgfältig geschultes<br>Personal erfolgen. Schäden. die durch Nichtbeachtung der Hinweise in der Schäden, die durch Nichtbeachtung der Hinweise in der Bedienungsanleitung entstehen, entbehren jeder Haftung.

- Dieses Messgerät darf nur in der in dieser Bedienungsanleitung beschriebenen Art und Weise verwendet werden. Wird das Messgerät anderweitig eingesetzt, kann es zu gefährlichen Situationen kommen.
- Verwenden Sie das Messgerät nur, wenn die Umgebungsbedingungen (Temperatur, Luftfeuchte, …) innerhalb der in den Spezifikationen angegebenen Grenzwerte liegen. Setzen Sie das Gerät keinen extremen Temperaturen, direkter Sonneneinstrahlung, extremer Luftfeuchtigkeit oder Nässe aus.
- Setzen Sie das Gerät keinen Stößen oder starken Vibrationen aus.
- Das Öffnen des Gerätegehäuses darf nur von Fachpersonal der PCE Deutschland GmbH vorgenommen werden.
- Benutzen Sie das Messgerät nie mit nassen Händen.
- Es dürfen keine technischen Veränderungen am Gerät vorgenommen werden.
- Das Gerät sollte nur mit einem Tuch gereinigt werden. Verwenden Sie keine Scheuermittel oder lösungsmittelhaltige Reinigungsmittel.
- Das Gerät darf nur mit dem von der PCE Deutschland GmbH angebotenen Zubehör oder gleichwertigem Ersatz verwendet werden.
- Überprüfen Sie das Gehäuse des Messgerätes vor jedem Einsatz auf sichtbare Beschädigungen. Sollte eine sichtbare Beschädigung auftreten, darf das Gerät nicht eingesetzt werden.
- Das Messgerät darf nicht in einer explosionsfähigen Atmosphäre eingesetzt werden.
- Der in den Spezifikationen angegebene Messbereich darf unter keinen Umständen überschritten werden.
- Wenn die Sicherheitshinweise nicht beachtet werden, kann es zur Beschädigung des Gerätes und zu Verletzungen des Bedieners kommen.

Für Druckfehler und inhaltliche Irrtümer in dieser Anleitung übernehmen wir keine Haftung. Wir weisen ausdrücklich auf unsere allgemeinen Gewährleistungsbedingungen hin, die Sie in unseren Allgemeinen Geschäftsbedingungen finden.

Bei Fragen kontaktieren Sie bitte die PCE Deutschland GmbH. Die Kontaktdaten finden Sie am Ende dieser Anleitung.

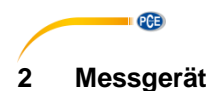

### <span id="page-3-1"></span><span id="page-3-0"></span>**2.1 Eigenschaften**

- Frequenzbereich 10 Hz 1 kHz; Empfindlichkeit entspricht ISO 2954
- Professionelles Vibrationsmessgerät, geliefert mit einem Vibrationssensor und einem magnetischen Messfuß
- Metrische und imperiales Einheiten
- Beschleunigung- und Geschwindigkeitsmessung
- RMS-, Max-Hold- und Spitzenwertfunktion
- Max-Hold-Reset- und ZERO-Taste
- Breiter Frequenzbereich
- Hold-Taste, um Messwerte einzufrieren
- Separate Vibrationssonde mit Magnetfuß
- einfache und innovative Bedienung
- Echtzeit-Datenlogger, Aufzeichnung auf SD-Karte
- eingebaute Zeit-, Datum- und Kalenderfunktion
- Echtzeit Datenaufnahme
- Abtastrate von 5 Sekunden bis 3600 Sekunden einstellbar
- Auswertung über Excel; keine zusätzliche Software nötig
- SD-Karten Kapazität: 1GB bis 16GB
- LCD mit Hintergrundbeleuchtung
- Automatische Abschaltfunktion
- RS-232-/USB-Schnittstelle

#### <span id="page-3-2"></span>**2.2 Spezifikationen**

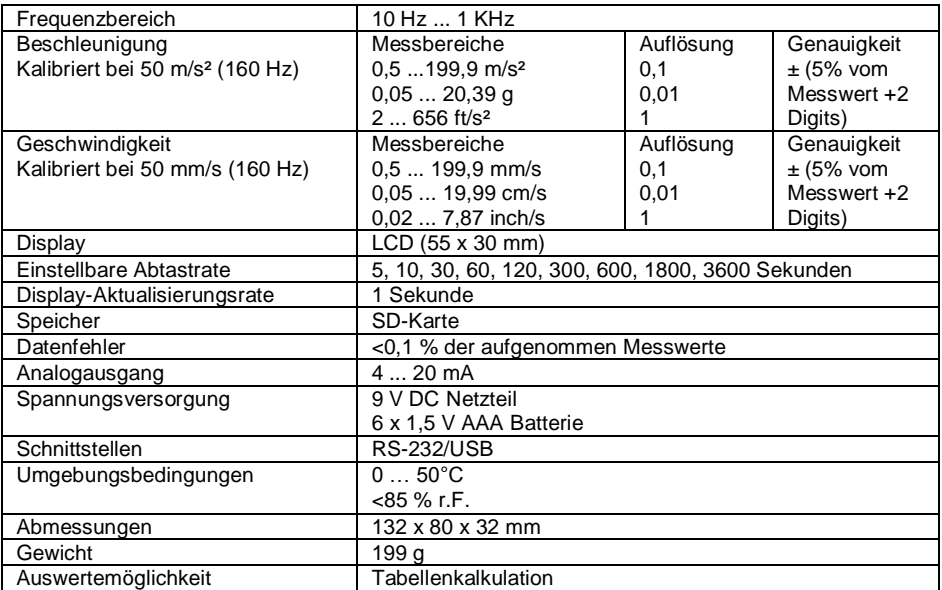

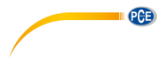

# <span id="page-4-0"></span>**2.3 Lieferumfang**

- 1 x Vibrationsmesser PCE-VDR 10
- 1 x Vibrationssensor
- 1 x Wandhalterung
- 6 x 1,5 V AAA Batterie
- 1 x SD-Speicherkarte
- 1 x Schraubanschluss für 4 ... 20 mA Ausgang
- <span id="page-4-1"></span>1 x Bedienungsanleitung

# **2.4 Gerätebeschreibung**

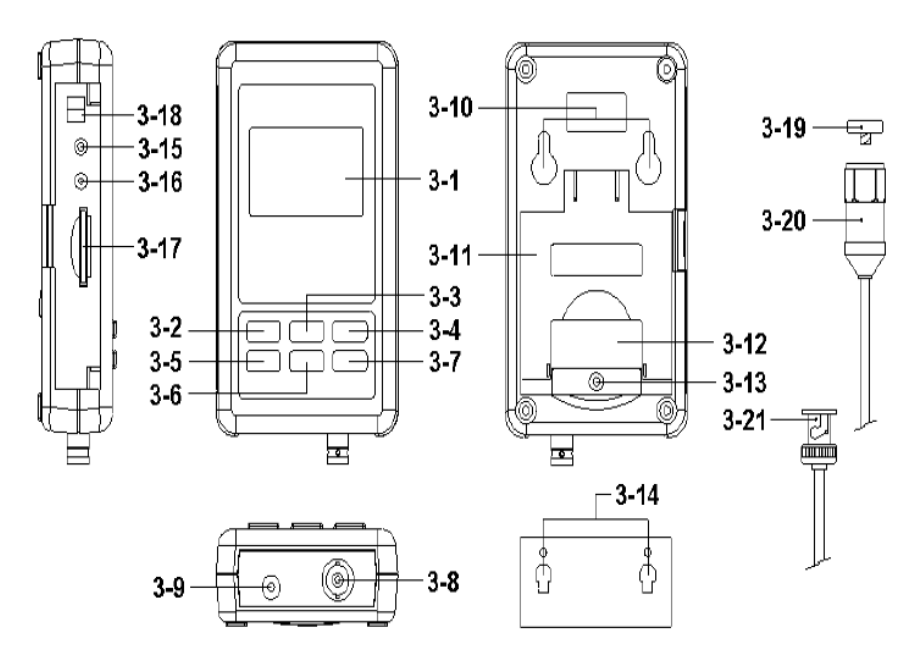

- 
- 3-2 Power-Taste (Hintergrundbeleuchtung) 3-13 Schraube der Batterieabdeckung
- 
- 3-4 REC-Taste (Hold-Taste) 3-15 Reset-Taste
- 3-5 SET-Taste (Time-Taste)
- 
- 3-6 ▼-Taste (Funktion-Taste) 3-17 SD-Kartenslot
- 3-7 Logger-Taste (ENTER-Taste) 3-18 4-20 mA A<br>3-8 Vibration Sensor BNC-Eingangsbuchse 3-19 Magnetfuß 3-8 Vibration Sensor BNC-Eingangsbuchse 3-19 Magnetfuß
- 3-9 DC 9V Netzteil-Eingangsbuchse
- 
- 3-11 Ständer
- 3-1 Display 3-12 Batterieabdeckung/Batteriefach
	-
- 3-3 ▲-Taste (Einheit-Taste) 3-14 Hängevorrichtung (mit Aufkleber)
	-
	-
	-
	-
	-
	-
- 3-10 Aufhängevorrichtung 3-21 Vibrationssensor BNC-Stecker

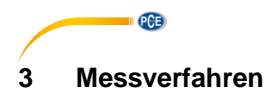

#### <span id="page-5-1"></span><span id="page-5-0"></span>**3.1 Vorbereitung**

#### **3.1.1 Stromversorgung**

Um das Gerät benutzen zu können, müssen zunächst die Batterien eingelegt werden. Lösen Sie dafür die Befestigungsschraube an der Rückseite des Geräts. Nehmen Sie die Batterieabdeckung vorsichtig ab und setzen Sie die Batterien mit der korrekten Polung in das Gerät ein. Schließen Sie die Batterieabdeckung danach wieder und ziehen Sie die Befestigungsschraube fest.

Alternativ kann das Gerät über den Netzstrom betrieben werden. Ein zusätzlicher Stromadapter ist hierfür optional erhältlich.

### **3.1.2 Vibrationssensor**

Verbinden Sie den Vibrationsaufnehmer mit dem mitgelieferten Kabel und stellen Sie sicher, dass es fest angebracht ist. Verbinden Sie das Kabel über den BNC-Stecker mit dem Messgerät. Wenn die zu prüfende Fläche magnetisch ist, befestigen Sie den Magnetfuß am Vibrationssensor und befestigen Sie den Magnetfuß auf einer ebenen Fläche. Wenn die zu prüfende Oberfläche nicht magnetisch ist, halten Sie den Sensor senkrecht auf die Oberfläche. Halten Sie das Kabel nicht während der Messung fest.

#### <span id="page-5-2"></span>**3.2 Vibrationseinheit**

Die aktuell ausgewählte Maßeinheit wird auf dem LCD des Messgerätes angezeigt. Um die Maßeinheit zu ändern, drücken und halten Sie die ▲-Taste bis die gewünschte Maßeinheit erscheint und lassen Sie die Taste wieder los.

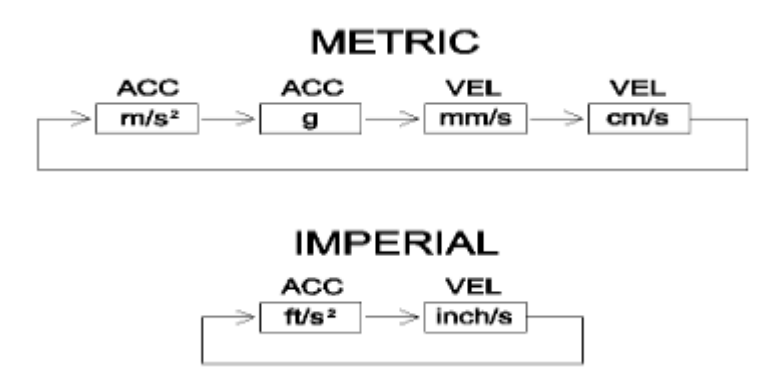

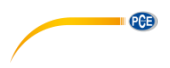

### <span id="page-6-0"></span>**3.3 Funktionen**

Die aktuell ausgewählte Funktion wird auf dem Display des Messgerätes angezeigt. Um die Funktion zu ändern, drücken und halten Sie die Funktions-Taste, bis die gewünschte Funktion erscheint, dann lassen Sie die Taste wieder los.

#### **Die verfügbaren Funktionen sind:**

**RMS: Beschleunigungs- und Geschwindigkeitsmessung PEAK: Zeigt den Spitzenwert der Vibration an Zeigt den gemessenen Maximalwert an und hält ihn MAX HOLD Reset:**

Drücken und halten Sie die ▲- und ▼-Taste für > 3 Sekunden, um Max. Hold zu zurückzusetzen.

#### **3.3.1 Hold-Funktion**

Um einen angezeigten Messwert auf dem Display einzufrieren, drücken Sie kurz die Hold-Taste (das HOLD-Symbol erscheint oberhalb des Messwerts). Um die HOLD-Funktion wieder zu deaktivieren, drücken Sie erneut die Hold-Taste.

#### **3.3.2 ZERO Einstellung**

Die ZERO-Funktion dient dazu, kleine Abweichungen, die z. B. durch Temperaturveränderungen oder andere Umwelteinflüsse auftreten können, auszugleichen. Die ZERO-Funktion lässt sich nur bei Abweichungen von unter 10 Digits anwenden.

- Verbinden Sie den Vibrationssensor mit dem Messgerät.
- Stellen Sie die Messfunktion auf Beschleunigung.
- Stellen Sie sicher, dass der Sensor nicht bewegt wird und keinen Vibrationen ausgesetzt ist.
- Drücken und halten Sie die ▼- und ▲-Taste für 3 Sekunden. Das Display zeigt nun 0 an.

### **3.3.3 REC (Aufnehmen)**

Das Messgerät kann während einer Messreihe die maximalen und minimalen Messwerte aufzeichnen.

- 1. Drücken Sie kurz die REC-Taste, um auf diesen Messmodus zuzugreifen (REC-Symbol wird angezeigt).
- 2. Das Messgerät nimmt jetzt MAX und MIN-Werte auf.
- 3. Beim erneuten Drücken der REC-Taste verlässt der Vibrationsdatenlogger den Aufnahmemodus und zeigt im Display den maximal gemessenen Wert an. Neben dem REC-Symbol erscheint das MAX-Symbol.
- 4. Erneutes Drücken der REC-Taste führt zur Anzeige des minimal gemessenen Wertes. Neben dem REC-Symbol erscheint das MIN-Symbol.
- 5. Um den MAX-MIN-Modus zu verlassen, drücken und halten Sie die REC-Taste für 3 Sekunden. Ein Signalton erklingt (falls aktiviert) und das REC-MAX-MIN-Symbol verschwindet. Der MAX-MIN-Speicher wird gelöscht und das Messgerät kehrt in den normalen Messmodus zurück.

#### **3.3.4 Zeitanzeige:**

Drücken Sie die Time-Taste einmal. Auf dem Display wird nun Jahr/Monat/Tag, Stunde/Minute/Sekunde und die Sampling-Zeit anzeigt.

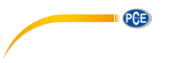

### <span id="page-7-0"></span>**3.4 Schnittstellen**

### **3.4.1 4-20 mA Ausgang**

Das Messgerät verfügt über einen Ausgang für 4…20 mA Normsignale. Über diesen Ausgang können andere Geräte mit dem Vibrationsmesser verbunden werden. Dabei gilt Folgendes: Anzeige von "0" entspricht einem Signal von 4,00 mA; Anzeige des maximalen Messbereiches entspricht Signal von 20,00 mA.

#### **3.4.2 RS232 PC serielle Schnittstelle**

Das Gerät verfügt über eine serielle RS232-Schnittstelle mit 3,5-mm Klinkenbuchse.

Die Datenausgabe besteht aus Paketen mit je 16 Ziffern, welche für benutzerspezifische Anwendung genutzt werden können.

#### **ACHTUNG: Die Datenübertragung über die RS-232-Schnittstelle erfolgt nur, wenn das Gerät über ein Netzteil betrieben wird..**

Eine RS-232-Leitung mit folgendem Anschluss wird benötigt, um das Gerät mit der seriellen Schnittstelle des PCs zu verbinden.

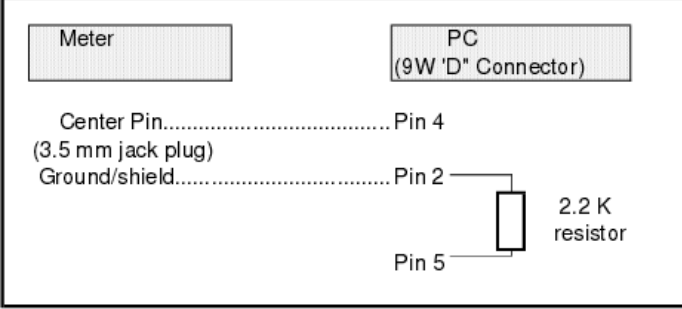

Der 16-stellige Datenstrom wird im folgenden Format angezeigt: D15 D14 D13 D12 D11 D10 D9 D8 D7 D6 D5 D4 D3 D2 D1 D0

### **Jede Ziffer gibt folgenden Status an:**

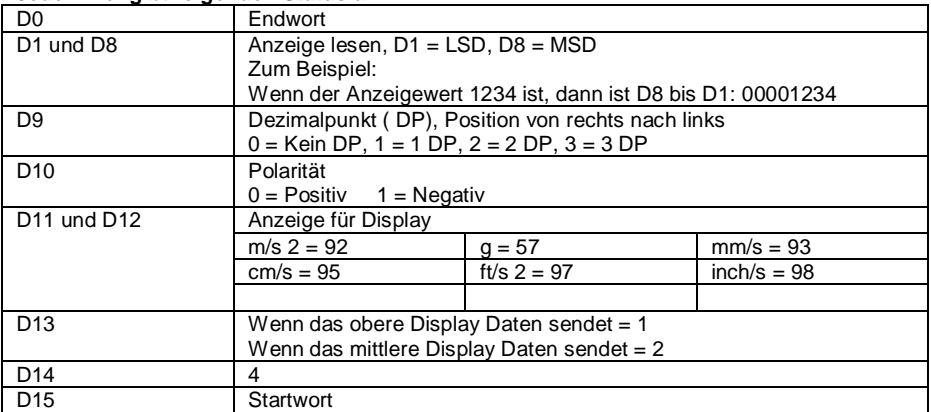

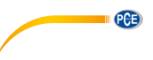

**RS232 Format: 9600, N, 8, 1**

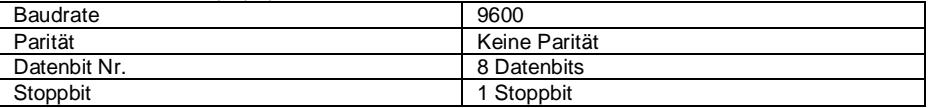

# <span id="page-8-0"></span>**4 Datenlogger**

### <span id="page-8-1"></span>**4.1 Vorbereitung**

#### **4.1.1 SD-Karte**

Setzen Sie die mitgelieferte SD-Karte in den SD-Kartenslot ein

*Hinweis: Es können SD-Karten mit einer Speicherkapazität von 1 bis 16 GB verwendet werden. Wir empfehlen die Verwendung von SD-Karten mit einer Kapazität von maximal 4 GB.*

Wenn Sie eine SD-Karte das erste Mal mit dem Messgerät benutzen, sollte diese zunächst formatiert werden. Setzen Sie die Karte dazu in den SD-Kartenslot Ihres PCs ein oder benutzen Sie einen Kartenleser. Formatieren Sie die SD-Karte nun im FAT32-Dateiformat. Wenn Sie das optionale Netzteil verwenden, können Sie die SD-Karte auch direkt im Gerät formatieren. Schauen Sie dazu in Kapitel 5.6.

*Hinweis: Verwenden Sie keine SD-Karten, die von anderen Geräten formatiert wurden (z. B. von Digitalkameras). Formatieren Sie diese immer erst mit Ihrem Computer.*

#### **4.1.2 Zeiteinstellung**

Wenn Sie das Messgerät das erste Mal verwenden, sollten Sie Uhrzeit und Datum exakt einstellen. Folgen Sie dazu den Anweisungen in Kapitel 5.1.

#### **4.1.3 Dezimalformat-Einstellungen**

Vor der Verwendung sollte das Dezimalformat eingestellt werden. Einige Länder bevorzugen einen Punkt als Dezimaltrennzeichen. In anderen Ländern ist es üblich die Dezimalstelle durch ein Komma zu trennen. Folgen Sie den Anweisungen in Kapitel 5.5, um das Dezimalformat umzustellen.

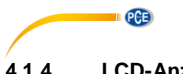

**4.1.4 LCD-Anzeige**

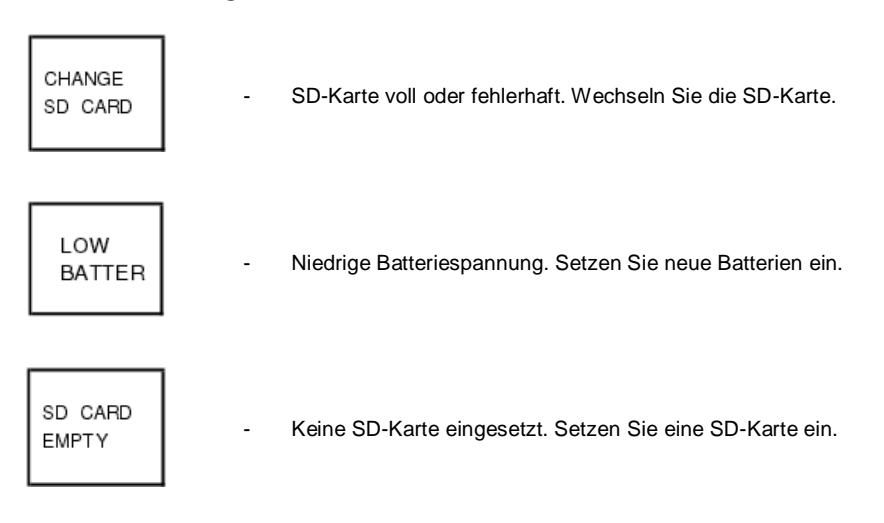

# <span id="page-9-0"></span>**4.2 Verwendung des Datenloggers**

#### **4.2.1 Start des Datenloggers**

Drücken Sie die Logger-Taste für 2 Sekunden, bis das Display "LOGGER" anzeigt. Lassen Sie nun die Logger-Taste los. Die Messdaten werden daraufhin auf der SD-Karte gespeichert.

Erneutes Drücken und Halten der Logger-Taste beendet den Logvorgang. Die "LOGGER" Anzeige auf dem Display verschwindet.

Hinweis: Bevor Sie die SD-Karte entnehmen, achten Sie darauf, dass der Loggingvorgang abgeschlossen ist. Sonst kann es zu Datenverlust kommen.

#### **4.2.2 Uhrzeit, Datum und Abtastrate prüfen**

Um die Uhrzeit-, Datums- und Abtastrateneinstellungen einzusehen, halten Sie die Time-Taste für 2 Sekunden gedrückt. Das Display zeigt nun die Informationen an.

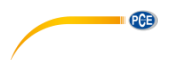

#### <span id="page-10-0"></span>**4.3 SD-Karten Daten Struktur**

- Wenn Sie die SD-Karte zum ersten Mal in den Vibrationsdatenlogger stecken, erstellt das Gerät den Ordner **VBC01**.
- In diesem Ordner wird eine Datei VBC01001.xls erstellt. Wenn in dieser Datei 30000 Messwerte gespeichert sind, wird automatisch eine weitere Datei erstellt (Beispiel: VBC01002.xls)
- Wenn in dem Ordner 99 Dateien erstellt wurden, wird automatisch ein neuer Ordner angelegt (Beispiel: VBC02\).
- Die Übersicht der Struktur sieht aus wie folgt: VBC01\

VBC01001.XLS VBC01002.XLS

VBC01099.XLS

VBC02\

VBC02001.XLS

VBC02002.XLS

………………… VBC02099.XLS

VBCXX\

………………… …………………

#### <span id="page-10-1"></span>**4.4 Daten am Computer auslesen**

- Entnehmen Sie die SD-Karte nach dem Beenden des Loggingvorgangs aus dem Messgerät.
- Stecken Sie die SD-Karte in den SD-Kartenslot Ihres Computers. Falls Ihr Computer keinen SD-Kartenslot besitzen sollte, stecken Sie die SD-Karte in einen SD-Kartenlesegerät.
- Schalten Sie den Computer an und starten Sie die eine Software zur Tabellenkalkulation (z. B. Excel). Laden Sie gespeicherte Dateien von der SD-Karte auf den Computer.
- Die gespeicherten Daten können in der Tabellenkalkulation angezeigt und ausgewählt werden. Eine weitere Daten- oder Grafikanalyse kann nun ebenfalls durchgeführt werden.

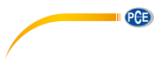

### EXCEL-Datenbildschirm (Beispiel)

| Place<br>Value<br>Unit<br>$\mathbf{1}$<br>Date<br>Time<br>00:01:11<br>2000/1/1<br>1.7 ACC m/S^2<br>$\mathbf{1}$<br>$\mathbf{z}$<br>2000/1/1<br>00:01:16<br>3.4 ACC m/S^2<br>ラ<br>s.<br>00:01:21<br>$0.7$ ACC $m/S^2$<br>3<br>2000/1/1<br>$\Delta$<br>2000/1/1<br>00:01:26<br>5 ACC m/S^2<br>4<br>5<br>$\leq$<br>2000/1/1<br>00:01:31<br>2 ACC m/S^2<br>6<br>00:01:36<br>5.4 ACC m/S^2<br>$\overline{7}$<br>$\mathbf{F}$<br>2000/1/1<br>7<br>2000/1/1<br>00:01:41<br>5.3 ACC m/S^2<br>8<br>2000/1/1<br>00:01:46<br>4.7 ACC m/S^2<br>8<br>9<br>2000/1/1<br>00:01:51<br>3.8 ACC m/S^2<br>$\circ$<br>10<br>00:01:56<br>10<br>2000/1/1<br>2.5 ACC m/S^2<br>11<br>11<br>2000/1/1<br>00:02:01<br>4.6 ACC m/S^2<br>12<br>12<br>2000/1/1<br>00:02:06<br>10.8 ACC m/S^2<br>13<br>13<br>2000/1/1<br>00:02:11<br>8.7 ACC m/S^2<br>14<br>2000/1/1<br>00:02:16<br>$5.1$ ACC $m/S^2$<br>14<br>15<br>$5$ ACC $m/S^2$<br>15<br>2000/1/1<br>00:02:21<br>16<br>2000/1/1<br>00:02:26<br>4.8 ACC m/S^2<br>16<br>17<br>17<br>00:02:31<br>2000/1/1<br>0.9 ACC m/S^2<br>18<br>2000/1/1<br>00:02:36<br>0.8 ACC m/S^2<br>18<br>19<br>19<br>2000/1/1<br>00:02:41<br>2.9 ACC m/S^2<br>20<br>2000/1/1<br>00:02:46<br>3.7 ACC m/S^2<br>20<br>21<br>2000/1/1<br>00:02:51<br>2.8 ACC m/S^2<br>21<br>22<br>22<br>4.4 ACC m/S^2<br>2000/1/1<br>00:02:56<br>23<br>23<br>2000/1/1<br>00:03:01<br>3.6 ACC m/S^2<br>24<br>24<br>2000/1/1<br>00:03:06<br>3.3 ACC m/S^2<br>25 | 一 | A | B | $\mathbf C$ | D | Ε | F | G |
|----------------------------------------------------------------------------------------------------|---|---|---|-------------|---|---|---|---|
|                                                                                                    |   |   |   |             |   |   |   |   |
|                                                                                                    |   |   |   |             |   |   |   |   |
|                                                                                                    |   |   |   |             |   |   |   |   |
|                                                                                                    |   |   |   |             |   |   |   |   |
|                                                                                                    |   |   |   |             |   |   |   |   |
|                                                                                                    |   |   |   |             |   |   |   |   |
|                                                                                                    |   |   |   |             |   |   |   |   |
|                                                                                                    |   |   |   |             |   |   |   |   |
|                                                                                                    |   |   |   |             |   |   |   |   |
|                                                                                                    |   |   |   |             |   |   |   |   |
|                                                                                                    |   |   |   |             |   |   |   |   |
|                                                                                                    |   |   |   |             |   |   |   |   |
|                                                                                                    |   |   |   |             |   |   |   |   |
|                                                                                                    |   |   |   |             |   |   |   |   |
|                                                                                                    |   |   |   |             |   |   |   |   |
|                                                                                                    |   |   |   |             |   |   |   |   |
|                                                                                                    |   |   |   |             |   |   |   |   |
|                                                                                                    |   |   |   |             |   |   |   |   |
|                                                                                                    |   |   |   |             |   |   |   |   |
|                                                                                                    |   |   |   |             |   |   |   |   |
|                                                                                                    |   |   |   |             |   |   |   |   |
|                                                                                                    |   |   |   |             |   |   |   |   |
|                                                                                                    |   |   |   |             |   |   |   |   |
|                                                                                                    |   |   |   |             |   |   |   |   |
|                                                                                                    |   |   |   |             |   |   |   |   |

EXCEL-Grafikbildschirm (Beispiel)

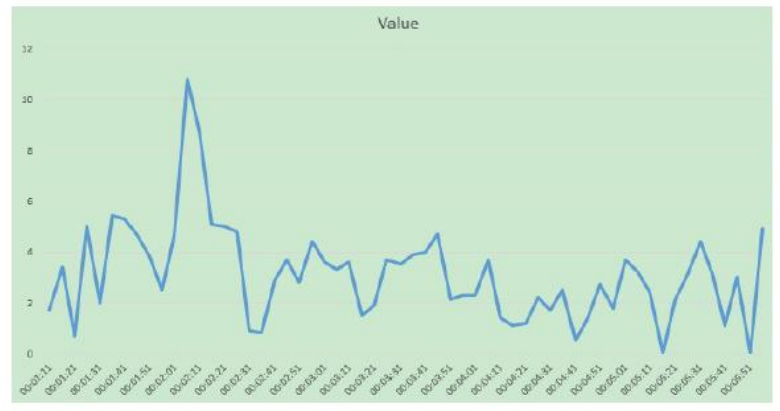

# <span id="page-11-0"></span>**5 Einstellungen**

Um zu den Einstellungen zu gelangen, halten Sie die Set-Taste für 2 Sekunden gedrückt. Folgende Einstellungsmöglichkeiten sind vorhanden:<br>
DATE.......... Datums- und Uhrzeiteinstellungen

**DATE……….** Datums- und Uhrzeiteinstellungen

- **SP-T……….** Abtastrate einstellen
- **POFF……….** Automatische Abschaltung ein-/ausschalten
- **BEEP……….** Signalton ein-/ausschalten
- **DEC……….** Einstellen der Dezimalzeichen auf der SD-Karte
- **SD-F……….** Formatieren der SD-Karte (nur verfügbar bei Verwendung des Netzteils)
- **UNIT……….** Metrisches / Imperiales Zahlensystem

*Hinweis: Wenn Sie sich in den Einstellungen befinden und 5 Sekunden lang kein Tastendruck erfolgt, wechselt das Gerät automatisch zurück in den normalen Messmodus.*

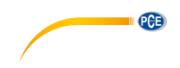

#### <span id="page-12-0"></span>**5.1 Datums- und Uhrzeiteinstellungen**

Drücken Sie die Time-Taste für 2 Sekunden. Das Display zeigt "DATE" an. Drücken Sie danach die Enter-Taste und stellen Sie das aktuelle Jahr ein. Bestätigen Sie Ihre Wahl mit der Enter-Taste. Stellen Sie danach auf die gleiche Weise Monat, Tag, Stunde, Minute und Sekunde ein. Daraufhin befinden Sie sich direkt wieder im Hauptmenü.

#### <span id="page-12-1"></span>**5.2 Abtastrate einstellen**

Drücken Sie die Time-Taste für 2 Sekunden. Drücken Sie die Time-Taste danach kurz erneut. Im Display erscheint "SP-T". Nutzen Sie daraufhin die Pfeiltasten um Ihre gewünschte Abtastrate einzustellen. Zur Verfügung stehen hier 5, 10, 30, 60, 120, 300, 600, 1800 oder 3600 Sekunden. Nachdem der gewünschte Wert gesetzt ist, drücken Sie die ENTER-Taste um zu bestätigen.

#### <span id="page-12-2"></span>**5.3 Automatische Abschaltung ein-/ausschalten**

Drücken Sie die Time-Taste für 2 Sekunden. Drücken Sie die Time-Taste danach zweimal kurz. Im Display erscheint "POFF". Nutzen Sie die Pfeiltasten, um "YES" oder "NO" auszuwählen.

YES: Die automatische Abschaltung des Messgeräts wird aktiviert.

NO: Die automatische Abschaltung des Messgeräts wird deaktiviert.

<span id="page-12-3"></span>Nachdem die entsprechende Auswahl getroffen ist, drücken Sie die ENTER um zu speichern.

#### **5.4 Signalton ein-/ausschalten**

Drücken Sie die Time-Taste für 2 Sekunden. Drücken Sie die Time-Taste danach dreimal kurz. Im Display erscheint "BEEP". Nutzen Sie die Pfeiltasten um "YES" oder "NO" auszuwählen.<br>YES: Der Signalton des Messgeräts ist eingeschaltet.

Der Signalton des Messgeräts ist eingeschaltet.

NO: Der Signalton des Messgeräts ist ausgeschaltet.

<span id="page-12-4"></span>Nachdem die entsprechende Auswahl getroffen ist, drücken Sie die ENTER um zu speichern.

#### **5.5 Dezimaltrennzeichen der SD-Karteneinstellung**

Drücken Sie die Time-Taste für 2 Sekunden. Drücken Sie die Time-Taste danach viermal kurz. Im Display erscheint "DEC". Nutzen Sie die Pfeiltasten um "EURO" oder "USA" auszuwählen.

EURO: Als Dezimaltrennzeichen wird ein Komma verwendet.<br>USA: Als Dezimaltrennzeichen wird ein Punkt verwendet

Als Dezimaltrennzeichen wird ein Punkt verwendet.

<span id="page-12-5"></span>Nachdem die entsprechende Auswahl getroffen ist, drücken Sie die ENTER um zu speichern.

#### **5.6 Formatieren der SD-Karte**

Drücken Sie die Time-Taste für 2 Sekunden. Drücken Sie die Time-Taste danach fünfmal kurz. Im Display erscheint "SD-F". Nutzen Sie die Pfeiltasten, um "YES" oder "NO" auszuwählen.<br>YES: SD-Karte formatieren .<br>SD-Karte formatieren

NO: SD-Karte nicht formatieren

Drücken Sie anschließend ENTER um die Auswahl zu bestätigen. Wenn Sie "YES" gewählt haben, werden Sie aufgefordert, erneut Enter zu drücken.

*Hinweis: Diese Einstellung ist nur verfügbar, wenn das Gerät über das optionale Netzteil betrieben wird.*

*Hinweis: Wenn Sie die SD-Karte formatieren, werden alle darauf befindlichen Daten gelöscht.*

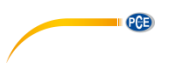

### <span id="page-13-0"></span>**5.7 Einheiten einstellen**

Drücken Sie die Time-Taste für 2 Sekunden. Drücken Sie die Time-Taste danach sechsmal kurz (wenn kein Netzteil angeschlossen ist, müssen Sie die Taste nur fünfmal drücken). Im Display erscheint "UNIT". Nutzen Sie die Pfeiltasten um "METRIC" oder "IMPERIAL" auszuwählen.<br>METRIC:

Metrische Einheiten werden eingestellt.

IMPERIAL: Imperiale Einheiten werden eingestellt.

Nachdem die entsprechende Auswahl getroffen ist, drücken Sie die ENTER um zu speichern.

## <span id="page-13-1"></span>**6 Systemneustart**

Falls das Gerät abstürzen sollte und nicht mehr auf Drücken der Tasten reagiert, können Sie über die Reset-Taste einen Systemneustart durchführen. Nutzen Sie z. B. eine Nadel oder eine Büroklammer, um die Reset-Taste zu betätigen.

# <span id="page-13-2"></span>**7 Kontakt**

[Bei Fragen, Anregungen oder auch technischen Problemen stehen wir Ihnen gerne zur](https://www.pce-instruments.com/deutsch/agb) Verfügung. Die entsprechenden Kontaktinformationen finden Sie am Ende dieser Bedienungsanleitung.

# <span id="page-13-3"></span>**8 Entsorgung**

#### **HINWEIS nach der Batterieverordnung (BattV)**

Batterien dürfen nicht in den Hausmüll gegeben werden: Der Endverbraucher ist zur Rückgabe gesetzlich verpflichtet. Gebrauchte Batterien können unter anderem bei eingerichteten Rücknahmestellen oder bei der PCE Deutschland GmbH zurückgegeben werden.

### **Annahmestelle nach BattV:**

PCE Deutschland GmbH Im Langel 4 59872 Meschede

Zur Umsetzung der ElektroG (Rücknahme und Entsorgung von Elektro- und Elektronikaltgeräten) nehmen wir unsere Geräte zurück. Sie werden entweder bei uns wiederverwertet oder über ein Recyclingunternehmen nach gesetzlicher Vorgabe entsorgt. Alternativ können Sie Ihre Altgeräte auch an dafür vorgesehenen Sammelstellen abgeben.

WEEE-Reg.-Nr.DE69278128

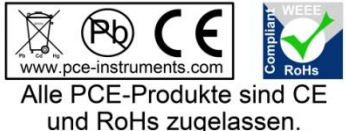

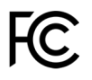

# **PCE Instruments Kontaktinformationen**

#### **Germany France Spain**

Im Langel 4 23, rue de Strasbourg<br>
D-59872 Meschede<br>
67250 SOULTZ-SOUS

#### **United States of America United Kingdom Italy**

Fax: +1 (561) 320-9176 Fax: +44 (0) 2380 98703 9

#### **The Netherlands Chile Chile Hong Kong**

Pingce (Shenzhen) Technology Ltd. PCE Teknik Cihazları Ltd.Şti. West 5H1,5th Floor,1st Building Halkalı Merkez Mah. Shenhua Industrial Park, Pehlivan Sok, No.6/C Meihua Road,Futian District 34303 Küçükçekmece - İstanbul Shenzhen City Türkiye China Tel: 0212 471 11 47 Tel: +86 0755-32978297 Faks: 0212 705 53 93 lko@pce-instruments.cn info@pce-cihazlari.com.tr www.pce-instruments.cn www.pce-instruments.com/turkish

PCE Deutschland GmbH **PCE Instruments France EURL** PCE Ibérica S.L.<br>
Im Langel 4 23. rue de Strasbourg Calle Mayor. 53 D-59872 Meschede 67250 SOULTZ-SOUS-FORETS 02500 Tobarra (Albacete) Deutschland France España Tel.: +49 (0) 2903 976 99 0 Téléphone: +33 (0) 972 3537 17 Tel.: +34 967 543 548<br>Fax: +49 (0) 2903 976 99 29 Numéro de fax: +33 (0) 972 3537 18 Fax: +34 967 543 542 Fax: +49 (0) 2903 976 99 29 Numéro de fax: +33 (0) 972 3537 18 info@pce-instruments.com info@pce-france.fr info@pce-iberica.es www.pce-instruments.com/deutsch www.pce-instruments.com/french www.pce-instruments.com/espanol

PCE Americas Inc. PCE Instruments UK Ltd PCE Italia s.r.l. 711 Commerce Way suite 8 Units 12/13 Southpoint Business Park Via Pesciatina 878 / B-Interno 6 Jupiter / Palm Beach **Ensign Way, Southampton** 55010 LOC. GRAGNANO 33458 FL Hampshire CAPANNORI (LUCCA) United Kingdom, SO31 4RF Tel: +1 (561) 320-9162 Tel: +44 (0) 2380 98703 0 Telefono: +39 0583 975 114 info@pce-americas.com info@industrial-needs.com info@pce-italia.it www.pce-instruments.com/us www.pce-instruments.com/english www.pce-instruments.com/italiano

PCE Brookhuis B.V. PCE Instruments Chile S.A. PCE Instruments HK Ltd. Institutenweg 15 RUT: 76.154.057-2 Unit J, 21/F., COS Centre 7521 PH Enschede Santos Dumont 738, local 4 56 Tsun Yip Street Nederland Comuna de Recoleta, Santiago, Chile Kwun Tong Telefoon: +31 (0) 900 1200 003 Tel. : +56 2 24053238 Kowloon, Hong Kong Fax: +31 53 430 36 46 Fax: +56 2 2873 3777 Tel: +852-301-84912 info@pcebenelux.nl info@pce-instruments.cl jyi@pce-instruments.com www.pce-instruments.com/dutch www.pce-instruments.com/chile www.pce-instruments.cn

### **China Turkey**

PCE